## Generating a map from an EndNote RIS export

You can now use a RIS file from EndNote to generate a map in EPPI-Mapper. This is useful for people who don't have access to EPPI-Reviewer; EPPI-Mapper is a free application available to anyone <a href="here">here</a>, and you do not need to have an account in EPPI-Reviewer to use it.

Please note that maps created from a RIS file have a simpler structure than the ones generated from a JSON report; they do not have segmenting and filtering features and can only have two levels in row and column attributes.

1. In EndNote, you need to add a Row and Column field to your publication type (Edit/Preferences/Reference Types/Modify Reference Types). These should be matched to Custom 3 and Custom 4.

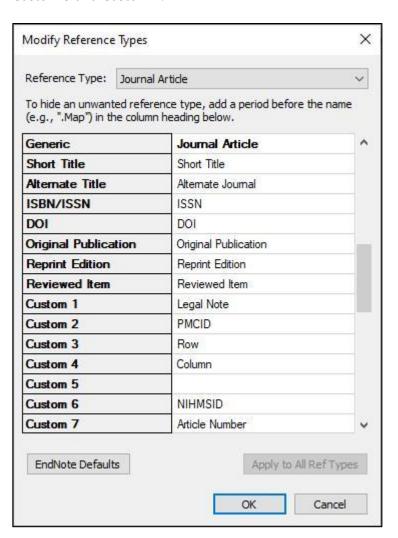

2. You can then add the codes specific to each reference you want to see in the map in the Row and Column fields. These will make up the codes in the rows and columns in the map.

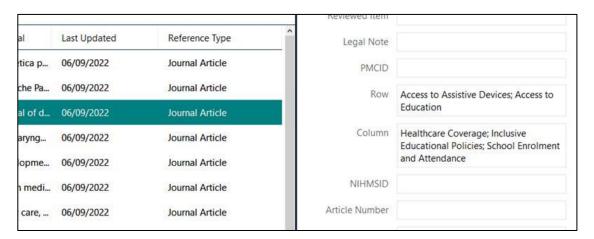

- 3. You then export the reference(s) using a custom output style **EPPI-Mapper (RIS) Export**, available <a href="here">here</a>. Unzip and copy the style file to <a href="here">C:\Program Files (x86)\EndNote 20\Styles</a> (or the appropriate directory if you have installed EndNote to another location).
- 4. Select the relevant refs and click the *Export* option from the *File* menu.

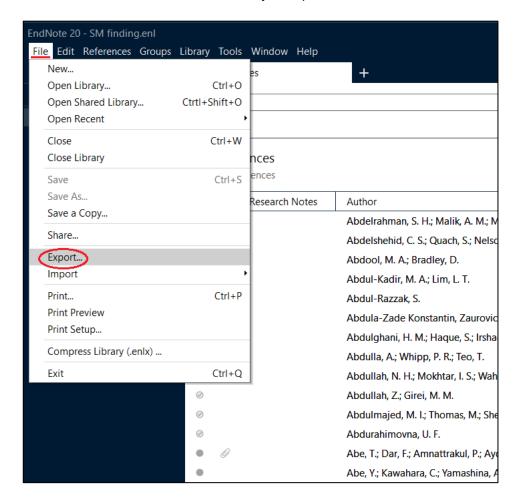

5. Choose the **Select Another Style** option for **Output style**.

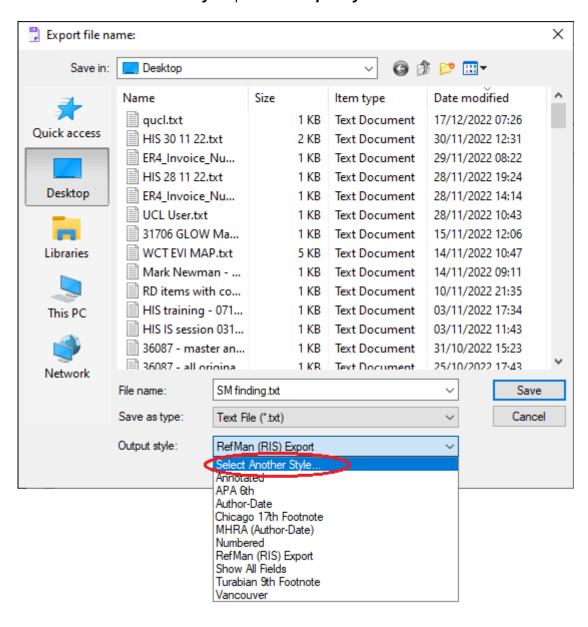

6. Choose the custom style EPPI-Mapper (RIS) Export.

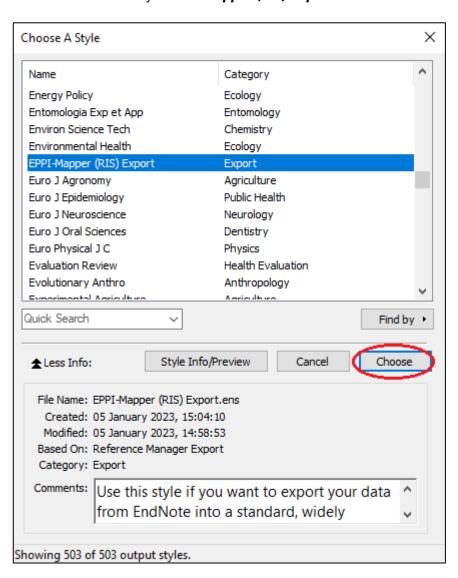

7. Save the file with a **.ris** extension.

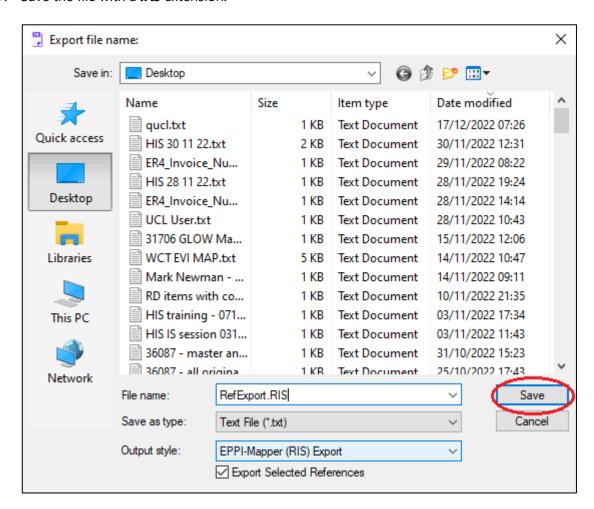

8. You can then load that exported RIS file into EPPI-Mapper.

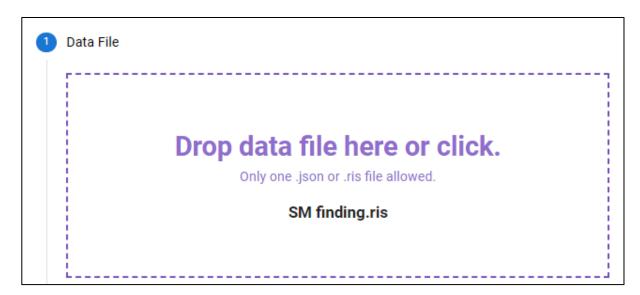

EPPI-Mapper will convert the RIS into a JSON file (just like the file that is generated from EPPI-Reviewer when producing a JSON export). You can then generate your map in the usual fashion using EPPI Mapper.

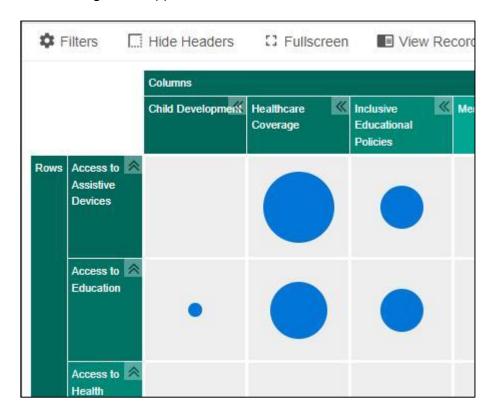

(NOTE: The RIS import function is a "first version". We will find ways to add more functions to it (such as filters, and segmenting attributes) in future versions.)